| I'm not robot | reCAPTCHA |
|---------------|-----------|
| Continue      |           |

## Where to find deleted messages on android

How do i find deleted messages on android. Where can i find deleted messages on my phone. Can i find deleted messages on android. Where to find deleted whatsapp messages on android. Where to find deleted whatsapp messages on android. Where to find deleted whatsapp messages on android. Where to find deleted whatsapp messages on android. Where to find deleted whatsapp messages on android. Where to find deleted whatsapp messages on android. Where to find deleted whatsapp messages on android. Where to find deleted whatsapp messages on android where to find deleted messages on android.

In a panic, you realize that you are doing the unthinkable. You have deleted all text messages on your phone. At least the ones you care about the most. Some text should be removed immediately. But they weren't. So what are you doing? How to fix this?

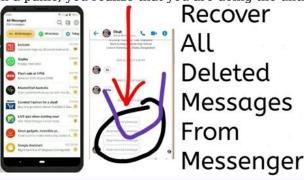

And can your Android help you recover them? Read and Find. Recently, "don't worry if you accidentally delete text messages!" "You can recover your lost SMS (short text messages) with a 99% chance of success, but there is one most important ingredient: time!" If you're deleting text messages on Android, Trinh says you need to act fast to get them back. "Messages can only be restored to the memory partition where they are stored. The longer you wait, the more likely it is that new text messages, app updates, or unknowns will be stored and deleted in the same place. "Meet 11 things people do well on their smartphones. Stop texting, it's important to stop sending text messages as soon as you notice that some of them have been removed from Android-Alesp, at least if you hope to update these messages, says Ada Scott, who works for Eastus software, which offers data recovery software for Windows. Mac, io'S and London." "Messages can be listened to as long as they are not overwritten." Note that retrieving new messages son also undo the text messages you tried to save, so it immediately noticed that important messages were deleted. Check out the secret smartphone codes you need to use. Get started straight "As with any related technology, sometimes it can be a little difficult to recover all deleted data as data can be permanently deleted." Jennifer Willy, editor of etia.com. That's why he recommends a minimal effort: contacting the person who lost the text messages to see if they can resent them. Of course, this only works if you've lost a line or two of text - and if you're not asknown to whave a reason to keep hose texts, or worseln a moment of panic." On at least those who are not not inthinkable. You have done the unthinkable. You have done the unthinkable. You have done the unthinkable. You have done the unthinkable who are reading to find out. Act quickly "if you have accidentally deleted an SMS by mistake, do not panic!" Declares Kenny Trinh, editor - in -chief of NetBooknews. "You can recover SMS (Short Text M

"When messages are deleted, they are not immediately, but the place where they are stored is marked as free Until new data is restored, "says Scott. If they are not crushed." Receiving new messages you are trying to save, so turn on your phone immediately after realizing that important messages have been deleted. Learn the hidden codes of smartphones you should use. Simply start "as with everything related to technology, it can sometimes be a little difficult to recover all deleted data because the data can be definitively erased" - Jennifer Willy, editor -in -chief of Etia.com. This is why she suggests starting with the least possible effort: contact the person you have lost the SMS and see if they can send them back. Of course, this only works if you have just missed one or two text channels and you are not ashamed to admit that you have a reason to stick to these texts, or worse, if you have created them AWhat you should never do with text. Google Backup via Android Your streams won't help, and if you don't want to ask, there are a few other options for receiving text messages remotely.

If you've done that, all you need to do is restore your text messages from a backup. Of course this will only work if a regular backup is set up, a backup from two years ago probably got a lot of help here. But if you back up weekly or more often (as you should), you might be in luck! Once you do that, this is the frequency with which you need to operate the computer. Data recovery software If you don't have a backup, the next step is to try to recover your data. According to Trin, there are several data recovery tools to help you with this part of the process. Data recovery can be especially useful if you drop your Android. After receiving remote text messages from Android, it says that the steps may be a bit better depending on the product you are using, but the general snippets (and those necessary to use the Extussus software) are as follows: Download and install the program (program (program (program (install (install install program (Android Free Useus software data relocation to options. Developer in main menu Settings (slightly higher, on phone). Go to developer options, scroll down until USB Debugging (or Android Debugging), depending from ROM) and installed and running) via USB cable. Scan Android device for FI text messages and delete text messages. At this stage, Extusus Mobisaver for Android can connect and scan the device and find and analyze all the data found in different h categories such as contacts or messages. Pre-visualization and export of remote text messages. You can click on the news app to view the detailed content on the right side first. Then select the messages you want to receive and "Restore" button to restore them.

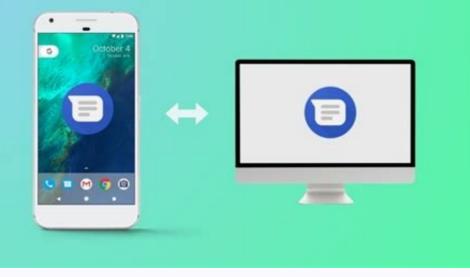

Here the software will specify the folder to save the recovered files on your computer. Try the free version first. You can be successful and need a little free recovery option.

Otherwise you have to buy all the software. Scott says it's always worth trying because it can save you money. However, Scott reminds consumers that it is very important to install an application or software on the same disk where the files were previously archived. There is a risk that the installation will rewrite the lost data and therefore nothing will be saved. Read the information about the best Android cloud. Programs that help in addition to Easeus Sarah, Petrova, Intel Software Engineer and CO -Funder TechTestort, we recommend trying: "Which of the applications you use depends on you," says Petrova. Unfortunately, the three trial versions only show the data (including SMS and WhatsApp messages), but actual recovery requires a full version. Of course, all of these versions cost money. Discover 13 Android Hack Options You Never Known Before. Don't let it repeat itself. I recommend duplicating text messages regularly," says Petrova. The easiest way to do this is to get the free Android G Cloud app backup. This program has you want to access the received text message with protection, so read how you can Scan text messages deleted on iPhone. While most consumers and businesses have switched to instant messaging programs like WhatsApp or Messenger, many still choose regular text messages to get real alerts and keep in touch. Whether you're using the Google Pixel - phone or the best Samsung Galaxy phone, the involuntarily deleted messages on every Android device? There are different ways to scan text messages on your android device when you finish the conversation archive, you can find it in the archived receipt. Samsung Galaxy Phone users can explore the Bidon menu that can be foundawareness. If you have activated Google Drive Backup on messages, you need to reset your phone in the factory and configure it from scratch to find your deleted texts.

Recover Deleted

Recover Deleted

WhatsApp

WhatsApp

WhatsApp

Messages!!!

When none of the tips work, use Android third -party recovery software. Default scanning gestures archive the program's message with the message with the messa

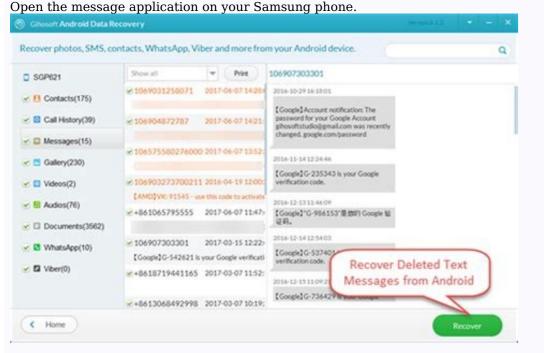

Press the three -pressure menu in the upper right corner to open the basket. 2 images check the deleted text message you want to receive for a long time. Select the update below and mark it in the main message received. 2 OEM images, mobile operators offer SMS applications on Android phones with useful features. For example, AT&T A AT&T Message Backup and Sync, and Verizon a Verizon Consolidation messages, which creates copies of your text and makes them available on the web and other devices. If you use the carrier programs, you can easily recover deleted text messages on your Android phone. These applications offer features such as rapid analysis and in -depth analysis and in -depth analysis and in -depth analysis and in -depth analysis are not guarantee. If you plan to use one of these tools. The roots of your Android phone, contact the sender. The person may have a copy of the SMSLook and you can sak him to re-plan the messages. The default messages for sending messages and the third alternatives allow you to archive the cottage thread. If you want to hide an inappropriate conversation from the main menu, archived default application is an archived default application for chat. Open Google Messages. To archive any conversation, drag it to the left or right. The same can be archived using the steps listed in the first part. To avoid this situation, you need to back up the Android phone. Google Account Information. Drag from the home screen to open the application scale. Find the Settings application with the well -known gear icon. Go to the system.

Select the backup. 2 Images Check your account storage and enable Google One backup into one of the Google One tariffs. You need to insert your Android phone and restore Google Drive backup into

Android. 3. Use a third -party SMS application, not everyone prefers cloud backups and a lengthy recovery of the factory settings to restore deleted text messages. If you are one of them and want a convenient alternative, use an application for a third -party text message to back up and restore texts for a third -party text message. Pulse SMS offers a number of motif options, a web version for checking your areas, OS support, web link preview, password protection, duplication and text messages, and automatic response. Some advanced features are part of the Pulse+ subscription for \$ 0.99 per month. If you need Google messages, check out our favorite RCS and chat options. Since Google messages are available on the web, you can access your laptops.

Check out our specialized use of Google Messages on your computer.